#### WeichertPRO Job Aid: Message Actions - Compose, Delete, Star, Mark

## Message Actions - Compose, Delete, Star, Mark

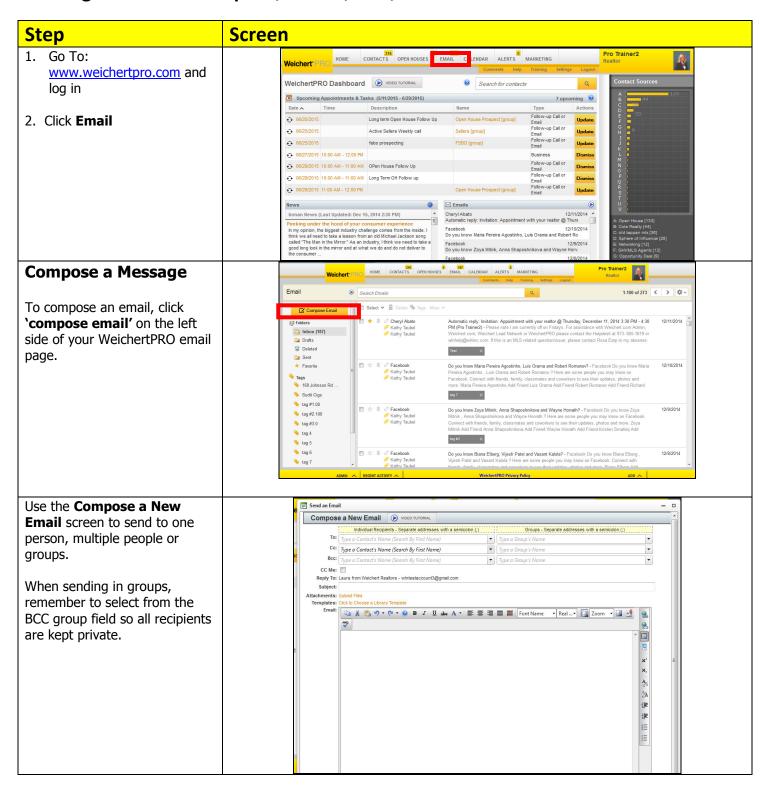

### WeichertPRO Job Aid: Message Actions - Compose, Delete, Star, Mark

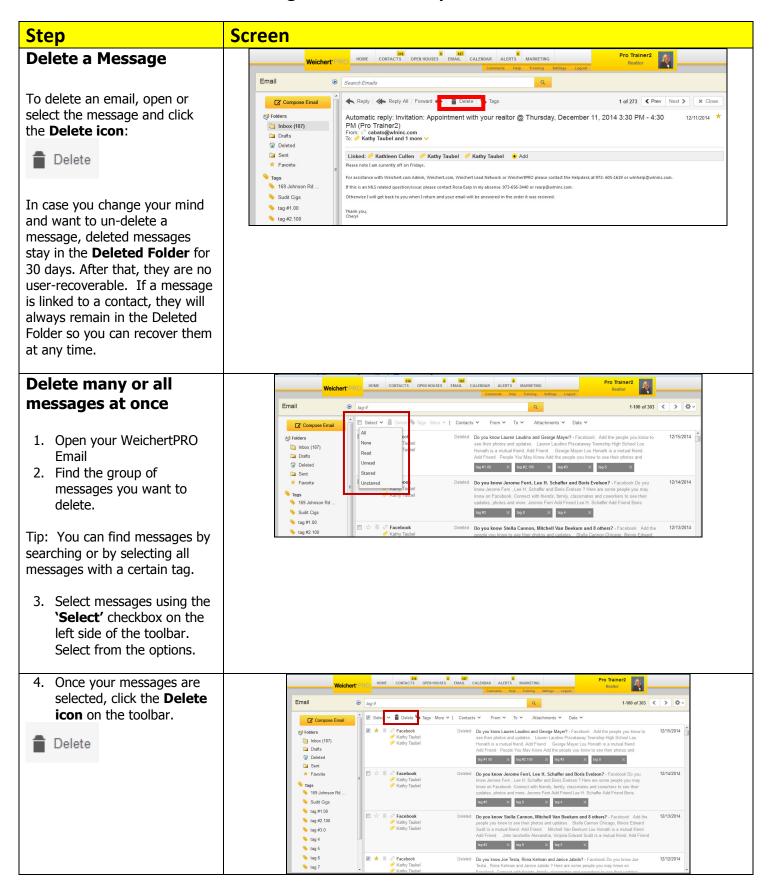

### WeichertPRO Job Aid: Message Actions - Compose, Delete, Star, Mark

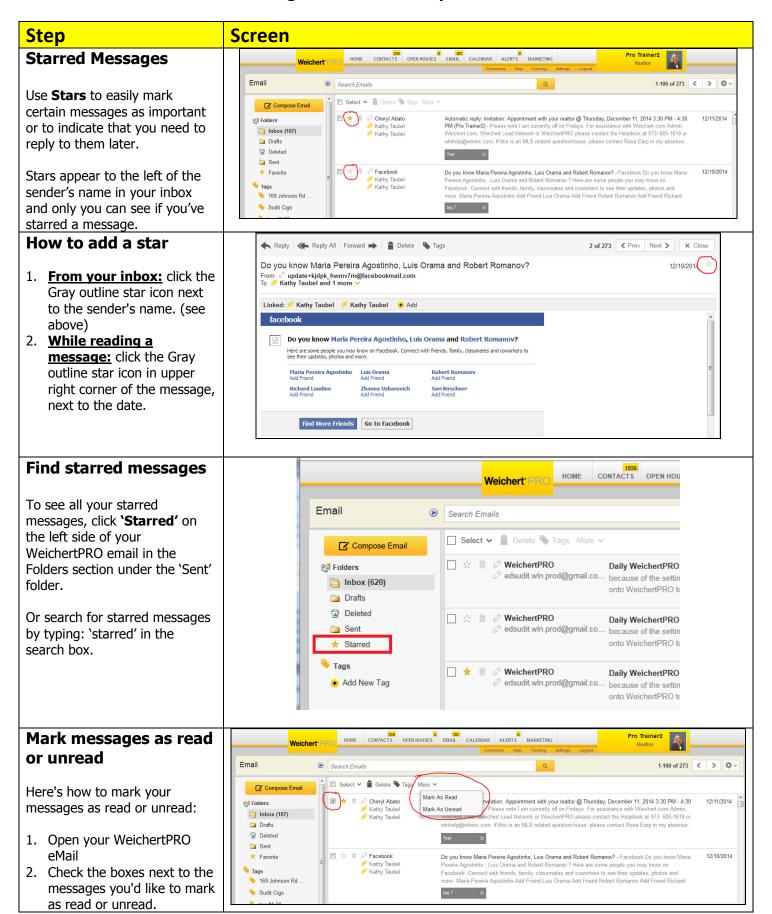

# WeichertPRO Job Aid: Message Actions – Compose, Delete, Star, Mark

| Step                                                                                                    | Screen |
|----------------------------------------------------------------------------------------------------|--------|
| <ol> <li>Click the 'More' button at<br/>the top of the page and<br/>select Mark as read or<br/>Mark as unread.</li> </ol> |        |

#### **Additional Resources:**

- For Technical Questions: Call the Help Desk at 973-290-5722
- Or email at: <a href="helpdesk@weichertrealtors.net">helpdesk@weichertrealtors.net</a>
   For additional WeichertPRO training and our a library of video tutorials visit: <a href="helpdesk@weichertpro.com">www.weichertpro.com</a> → **Training**